Управление образования администрации муниципального округа «Усинск» Коми республикаса «Усинск» муниципальнöй кытшлöн администрацияын велöдöмöн веськöдланiн

муниципальное бюджетное общеобразовательное учреждение «Средняя общеобразовательная школа № 5» г. Усинска «5 №-а шöр общеобразовательнöй школа» муниципальнöй бюджетнöй общеобразовательнöй велöданiн Усинск кар

ПРИНЯТА на заседании Педагогического совета Протокол №1 от 30.08.2023 г.

УТВЕРЖДЕНА приказом директора МБОУ «СОШ №5» г. Усинска №597 от 30.08.2023 г.

Подписано цифровой подписью: ЛАШКОВА ЕВГЕНИЯ АЛЕКСАНДРОВНА Дата: 2023.09.18 13:32:13 +03'00'

**Дополнительная общеобразовательная общеразвивающая программа «Уверенный пользователь ПК» Центра естественнонаучной и технологической направленностей «Точка роста»**

> Составитель: Зуйкина В.А., педагог дополнительного образования

г. Усинск 2023 год

#### **Пояснительная записка**

Дополнительная общеобразовательная общеразвивающая программа «Уверенный пользователь ПК» (далее – Программа) относится к программам технической направленности и предназначена для получения школьниками дополнительного образования в области новых информационных технологий, а также развития творческих способностей и эстетического вкуса обучающихся посредством занятий компьютерной графикой. Таким образом, за счёт междисциплинарных связей, становится как обучающей, так и развивающей. Данная программа разработана в соответствии с нормативными документами в области дополнительного образования.

Программа предназначена для системы дополнительного образования детей и включает в себя следующие разделы:

- Основы компьютерной грамотности;
- История развития вычислительной техники. Понятие о персональной ЭВМ;
- Устройство ПЭВМ. Общие сведения, основные понятия;
- Знакомство с ОС Windows;
- Работа со стандартными программами ОС Windows;
- Основные приемы работы с программами Microsoft Office.

**Направленность программы** – техническая.

#### **Актуальность и новизна образовательной программы**

Разработка программы обусловлена широким внедрением информационных технологий во все сферы жизни людей, созданием современной информационной образовательной среды, соответствует социальному заказу общества и современным тенденциям развития российского образования.

Новые информационные технологии в силу своих особенностей (в том числе огромное количество информации) не могут в полной мере раскрыть свой обучающий потенциал в традиционной образовательной системе, в которой доминируют дидактические линейные технологии передачи готовых знаний.

В процессе обучения в информационных технологиях идет перенацеливание на нелинейную структуризацию информации. В связи с этим в данной программе предусматривается сочетание традиционной линейной системы образования и нелинейных технологий:

• использование различных типов компьютерных обучающих систем (обучение и тренировка, компьютерное моделирование, работа с руководствами и справочными системами программ и т.д.);

- использование различных обучающих средств (обучение через открытые меню и выполнение команд программ, мультимедиа, гипертекст, учебные проекты, телекоммуникации и т.д.);
- использование инструментальных систем (текстовые процессоры, базы данных, инструменты представления, инструменты группового обучения, тексты, средства моделирования, компьютерные модели).

**Педагогическая целесообразность программы** заключается в том, что в настоящее время компьютер играет решающую роль при обработке информации во всех сферах человеческой деятельности. Получать основы компьютерной грамотности становиться необходимо практически всем. Достоинства компьютерного обучения несомненны, а необходимость овладения компьютерной грамотой для тех, кому предстоит жить в XXI веке, очевидна.

Основная задача курса - изучение основ информационных технологий, развитие интереса обучающихся к практической работе на ПЭВМ, формирование представлений об основных правилах и методах решения задач на ПЭВМ и умения использовать компьютер для решения задач в различных сферах деятельности человека.

Приемы работы с вычислительной техникой, знание состава компьютерной системы, умение работать с операционной системой и использовать основные прикладные программы это тот минимум знаний, который очень поможет школьникам в учебе, приобретении профессии, их дальнейшей профессиональной карьере и самообразовании.

**Адресат программы** – учащиеся 12-14 лет, проявляющие интерес к изучению основ компьютерной грамотности.

**Вид программы по уровню освоения –** базовый.

**Срок реализации программы** – 1 год.

**Объем программы** – 68 часов.

**Форма обучения** – очная.

**Особенности организации образовательного процесса** – групповые. Наполняемость группы 12-15 человек. Состав группы постоянный. В ходе реализации программы применяется дифференцированный, индивидуальный подход к каждому обучающемуся. Занятия проводятся 1 раз в неделю по 2 часа (2 раза по 40 минут с перерывом 10 минут).

**Цель программы** – обучение детей основам компьютерной грамотности, воспитание информационной культуры посредством формирования устойчивого интереса к работе на компьютере.

Реализация поставленной цели предусматривает решение ряда задач.

#### **Задачи программы:**

#### *Обучающие:*

- обучить детей основам безопасной работы на компьютере;
- дать знания по изучаемым программам;
- привить обучающимся практические навыки сознательного и рационального использования возможностей персонального компьютера в учебной и профессиональной деятельности;
- выработать потребность обращаться к компьютеру при решении задач любой предметной области, базирующуюся на осознанном владении информационными технологиями и творческой переработке знаний.

#### *Развивающие:*

- развивать творческие способности детей посредством занятий;
- формировать творческий стиль мышления;
- содействовать формированию эстетического вкуса при создании творческих работ;
- помочь самореализации личности каждого обучающегося через самостоятельную творческую индивидуальную и коллективную социально-значимую деятельность.

#### *Воспитательные:*

- формировать и поддерживать у детей устойчивый интерес к работе на компьютере;
- воспитывать у детей волю, терпение, трудолюбие, самоорганизованность;
- воспитывать уважение к близким и знакомым людям, к природе, приобщать к культурным и общечеловеческим ценностям;
- формировать культуру поведения и общения;
- воспитывать умение высказывать свое отношение к поступкам людей и давать оценку своим действиям.

*Формирование ключевых компетентностей:*

- развивать у детей качества личности, коммуникативные умения и навыки, обеспечивающие совместную деятельность в группе, сотрудничество, общение, позволяющие ориентироваться в окружающем социуме;
- ознакомить обучающихся с опасностями для здоровья, связанными с работой на компьютере; научить применять на практике методы профилактики заболеваний, связанных с работой на компьютере; способствовать осознанию необходимости и формированию навыков здорового образа жизни;
- дать обучающимся основы информационной культуры: умение ориентироваться в современном информационном пространстве, находить информацию необходимую для решения стоящих перед ними задач, умение использовать современные информационные технологии в жизни, быту, творчестве.

# **Учебный план**

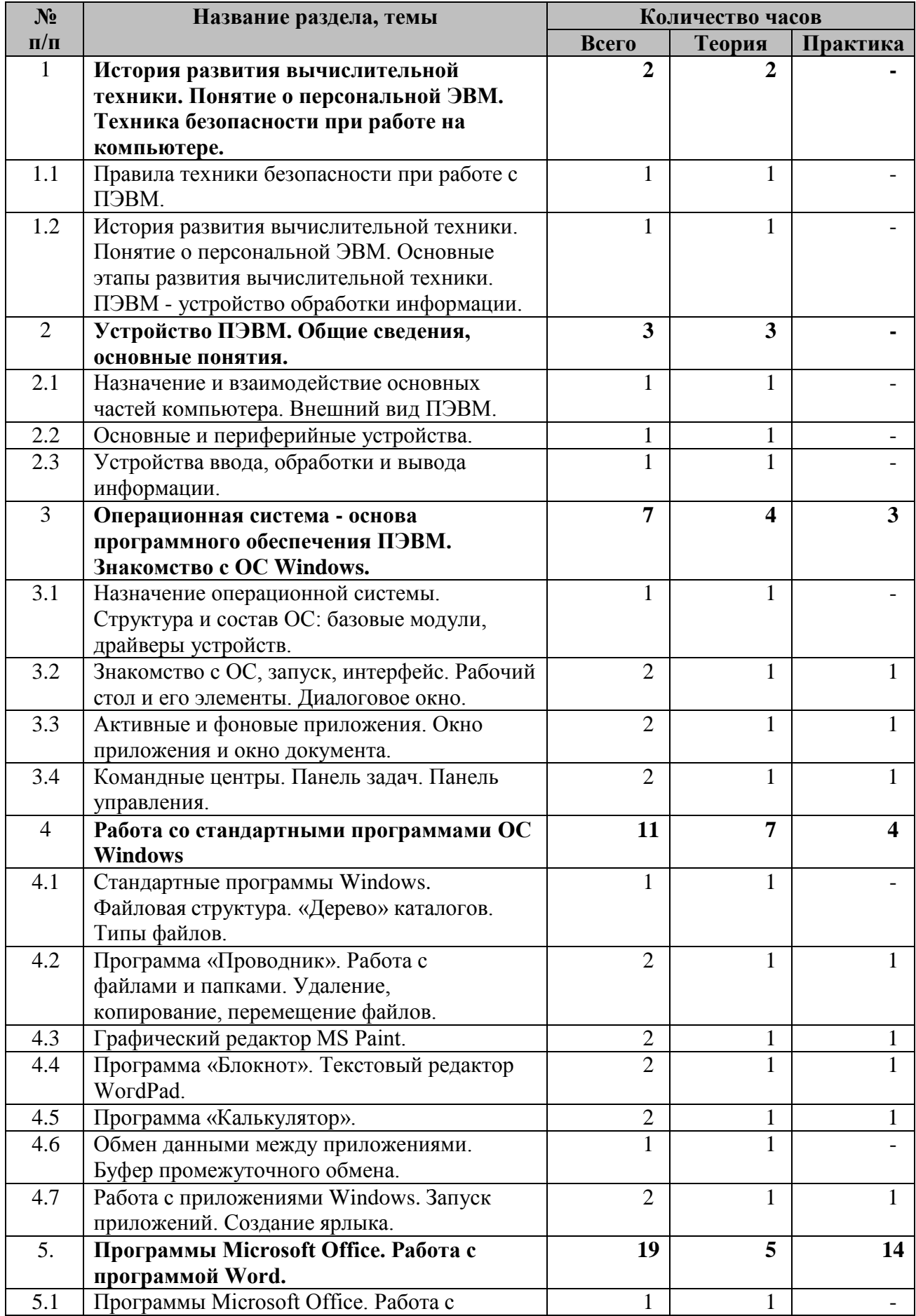

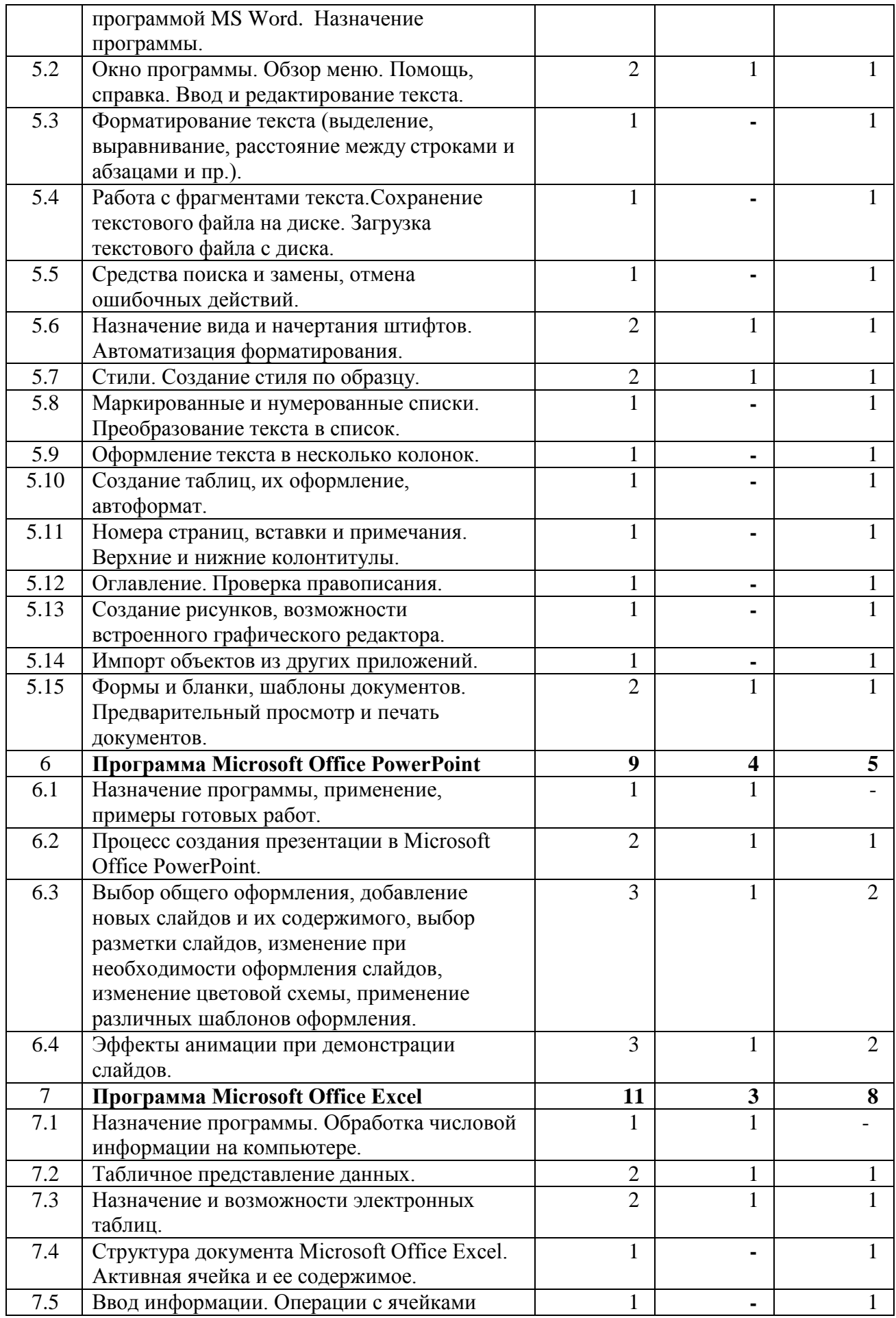

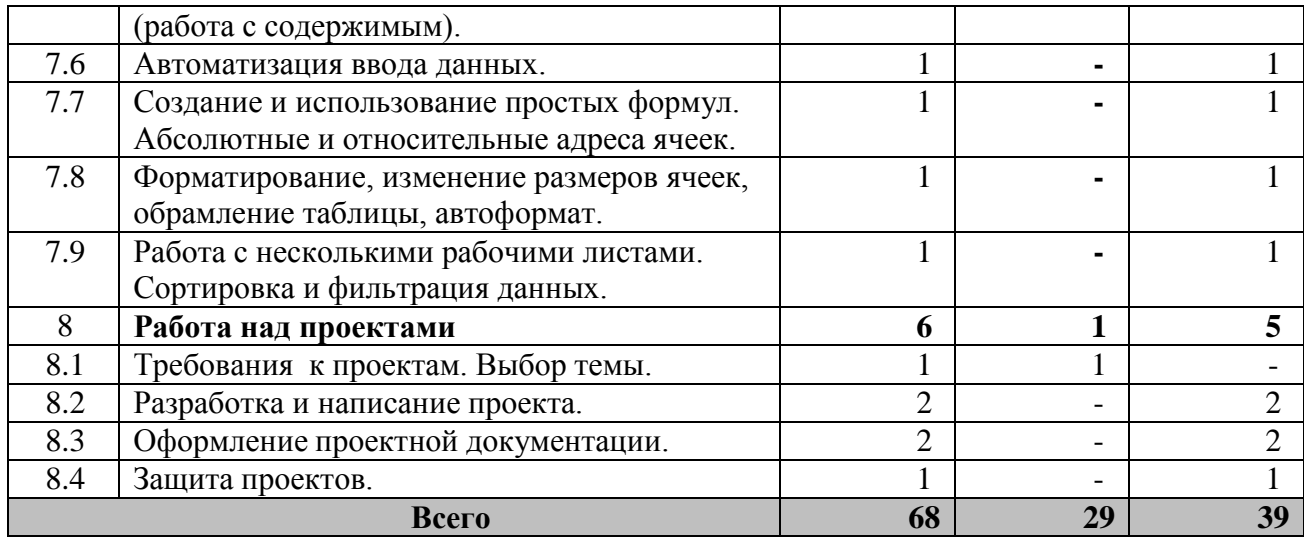

#### **Содержание учебного плана**

# **История развития вычислительной техники. Понятие о персональной ЭВМ. Техника безопасности при работе на компьютере.**

История развития вычислительной техники. Понятие о персональной ЭВМ. Основные этапы развития вычислительной техники. ПЭВМ - устройство обработки информации. Основные термины: вычислительная техника, поколения компьютеров, компьютер, искусственный интеллект, IBM.

#### **Устройство ПЭВМ. Общие сведения, основные понятия.**

Устройство ПЭВМ. Общие сведения, основные понятия. Персональная ЭВМ. Центральные устройства ПЭВМ. Контроллеры, адаптеры, драйверы. Назначение и взаимодействие основных частей компьютера. Внешний вид ПЭВМ. Внутренние устройства персонального компьютера. Процессор. Оперативная память. Материнская плата. Видеокарта. Звуковой адаптер. Жесткий диск. Дисковод гибких дисков. Дисковод CD-ROM. Коммуникационные порты. Сетевой адаптер. Основные и периферийные устройства. Базовая аппаратная конфигурация ПК. Устройства ввода, обработки и вывода информации. Устройства ввода и вывода информации. Основные элементы: системный блок, монитор, клавиатура, мышь. Дополнительные устройства: звуковые колонки, принтер, сканер, графический планшет, микрофон, наушники.

# **Операционная система - основа программного обеспечения ПЭВМ. Знакомство с ОС Windows.**

Операционная система - основа программного обеспечения ПЭВМ. Знакомство с ОС Windows. Краткая история развития Windows. Определение Windows. Способы запуска ОС Windows. Пользовательский интерфейс. Действия над объектами. Назначение операционной системы. Структура и состав ОС: базовые модули, драйверы устройств. Управление файловой

системой. Командный процессор. Драйверы устройств. Технология «Plug and Play». Графический интерфейс. Сервисные программы или утилиты. Справочная система. Знакомство с ОС, запуск, интерфейс. Рабочий стол и его элементы. Диалоговое окно. «Мой компьютер» и «Корзина». Файловая система. Основные термины управления системы. Взаимодействие с диалоговыми окнами. Активные и фоновые приложения. Окно приложения и окно документа. Командные центры. Панель задач. Панель управления.

## *Практика:*

- *Загрузка операционной системы. Панель «Пуск». Панель задач. Элементы;*
- *Графический интерфейс. Дата и время. Окно активного приложения. Диспетчер задач;*
- *Элементы панели задач и панели управления.*

#### **Работа со стандартными программами ОС Windows**

Стандартные программы Windows. Файловая структура. «Дерево» каталогов. Типы файлов. Текстовые редакторы Блокнот, WогdРаd, графический редактор Paint, Калькулятор, Звукозапись, Командная строка, Адресная книга, Записки, Проводник. Программа «Проводник». Работа с файлами и папками. Удаление, копирование, перемещение файлов. Графический редактор МS Раint. Программа «Блокнот». Текстовый редактор WordPad. «Блокнот» и WordPad. Программа «Калькулятор». Обмен данными между приложениями. Буфер промежуточного обмена. Работа с приложениями Windows. Запуск приложений. Создание ярлыка.

# *Практика:*

- *Рабочие области программы проводник (панель папок, панель содержимого). Навигация по файловой структуре. Запуск программ и открытие документов. Создание папок. Копирование и перемещение файлов и папок. Удаление фалов и папок;*
- *Построения прямых и кривых линий, эллипсов и окружностей, прямоугольников, квадратов и многоугольников (как контурных, так и закрашенных). Заливка фигур. Выделение фрагмента рисунка. Копирование и вставка элементов рисунка. Создание орнаментов. Создание простейших рисунков;*
- *Выполнение простых вычислений. Арифметические операции. Копирование чисел. Проценты. Дополнительные возможности. Работа с памятью;*
- *Способы перемещения, копирования и вставки объектов и их частей. Составной документ. Обмен данными через буфер обмена;*
- *Технологии запуска приложений. Создание ярлыка. Построение пути до программы. Расположение объекта.*

# **Программы Microsoft Office. Работа с программой Word.**

Программы Microsoft Office. Работа с программой Microsoft Office Word. Назначение программы. Понятие текстовой программы. Сравнение функционала программы MS Office Word с другими текстовыми редакторами. Окно программы. Обзор меню. Помощь, справка. Ввод и редактирование текста. Текстовое меню, меню файл, главная, дизайн, разметка страницы, ссылки, рассылки, рецензирование, вид. Панель инструментов, панель форматирования, линейка. Форматирование текста. Работа с фрагментами текста. Сохранение текстового файла на диске. Загрузка текстового файла с диска. Средства поиска и замены, отмена ошибочных действий. Назначение вида и начертания штифтов. Автоматизация форматирования. Стили. Создание стиля по образцу. Какие бывают стили. Выбор стиля, редактирование готового стиля и создание нового. Маркированные и нумерованные списки. Преобразование текста в список. Списки. Создание списков. Уровни, изменение уровня списка. Маркеры и нумерация. Добавление собственного маркера. Оформление текста в несколько колонок. Создание таблиц, их оформление, автоформат. Номера страниц, вставки и примечания. Верхние и нижние колонтитулы. Оглавление. Проверка правописания. Создание рисунков, возможности встроенного графического редактора. Импорт объектов из других приложений. Вставка рисунков. Обработка изображений. Возможности программы Microsoft Office Word по улучшению изображений. Открытие файлов разных типов через меню программы. Формы и бланки, шаблоны документов. Конвертация документов. Использование шаблонов разных типов. Создание делового письма на основе шаблона. Предварительный просмотр и печать документов.

#### *Практика:*

- *Форматирование текста: выделение, выравнивание, расстояние между строками и абзацами;*
- *Создание и редактирование документа. Работа с шаблонами. Выбор формата сохранения документа;*
- *Работа с автозаменой. Отмена и возврат действия;*
- *Выбор шрифтового оформления;*
- *Оформление текста в две, три, четыре колонки. Преобразование колонок текста в списки;*
- *Вставка таблицы в документ. Изменение формата таблицы. Изменение стиля таблицы;*
- *Нумерация страниц. Вставка и редактирование колонтитулов;*
- *Работа с большими документами. Функция оглавления. Создание больших документов и организация их структуры. Нумерация заголовков;*
- *Обрамление и заливка. Создание графических иллюстраций. Текстовые эффекты;*
- *Просмотр разметки страницы, предварительный просмотр перед печать, режим чтения, черновик, просмотр структур. Виды печати (черновое качество, форовая печать, печать в обратном порядке). Размещение на одной странице нескольких документов при печати.*

# **Программа Microsoft Office PowerPoint**

Назначение программы, применение, примеры готовых работ. Для чего нужна программа Мicrosoft Оffice РоwerPoint. Наглядность выступления при использовании презентаций. Процесс создания презентации в Мicrosoft Оffice РоwerPoint. Анализ примеров презентации Мicrosoft Оffice РоwerPoint. Меню файл, главная, дизайн, переходы, анимация, показ слайдов, рецензирование, вид. Выбор общего оформления, добавление новых слайдов и их содержимого, выбор разметки слайдов, изменение при необходимости оформления слайдов, изменение цветовой схемы, применение различных шаблонов оформления. Эффекты анимации при демонстрации слайдов. Добавление анимации. Предпросмотр анимации. Область анимации. Параметры эффектов, триггеры.

# *Практика:*

- *Темы и варианты оформления презентаций;*
- *Добавление нового оформления;*
- *Добавление, удаление, изменение порядков слайдов;*
- *Создание мультимедиа презентации.*

# **Программа Мicrosoft Оffice Ехсеl**

Назначение программы. Обработка числовой информации на компьютере. Как хранится информация. Табличный вид записи и хранения информации. Назначение программы. Табличное представление данных. Разница между текстовым, графическим, звуковым и табличным представление данных. Назначение и возможности электронных таблиц. В каких случаях необходимо использование таблиц. Электронные таблицы Мicrosoft Оffice Ехсеl. Структура документа Мicrosoft Оffice Ехсеl. Активная ячейка и ее содержимое. Понятие структуры таблицы. Содержание ячейки. Анализ примеров. Ввод информации. Операции с ячейками (работа с содержимым). Ввод данных в ячейки. Диапазон. Автозаполнение ввода данных. Создание и использование простых формул. Абсолютные и относительные адреса ячеек. Формулы суммы, сравнения, минимальное и максимальное значение аргументов, возврат даты. Адресация ячеек. Форматирование, изменение размеров ячеек, обрамление таблицы,

автоформат. Форматы ячеек (общий, числовой, денежный, дата/время). Перенос текста по словам. Изменение цвета и формата ячеек. Работа с несколькими рабочими листами. Создание листов книги. Редактирование названий листов. Использование формул со ссылками на другой лист внутри книги. Сортировка и фильтрация данных. Сортировка по возрастанию и убыванию. Фильтрация данных. Виды фильтров. Создание диаграмм. Печать готового документа. Построение графического изображения на основе ряда данных. Выбор вида диаграммы. Оформление диаграммы. Печать документа.

## *Практика:*

- *Создание и редактирование электронных таблиц, ввод формул в таблицу, сохранение таблицы;*
- *Использование встроенных функций и операций, использование логических функций;*
- *Построение диаграмм и графиков;*
- *Сортировка и фильтрация данных.*

# **Работа над проектами**

Требования к проектам. Выбор темы. Разработка алгоритма и написание программного кода. Работа над тестированием и отладкой программ. Оформление проектной документации. Защита проектов.

#### **Формы аттестации и контроля**

Результаты обучения по программе выявляются по итогам защиты проекта.

**Текущий контроль** осуществляется после изучения отдельных тем, раздела программы. В практической деятельности результативность оценивается качеством выполнения практических работ, поиску и отбору необходимого материала, умению работать с различными источниками информации. Анализируются положительные и отрицательные стороны работы, корректируются недостатки. Контроль знаний осуществляется с помощью заданий педагога, взаимоконтроля, самоконтроля и др. Они активизируют, стимулируют работу учащихся, позволяют более полно проявлять полученные знания, умения, навыки.

**Промежуточный контроль** осуществляется в конце I полугодия учебного года.

Форма контроля: тест, выполнение практических работ.

**Аттестация на завершающем этапе обучения** осуществляется в конце учебного года. Форма контроля: защита проекта.

#### **Планируемые результаты**

# **Личностные:**

- формирование умения самостоятельной деятельности;
- формирование умения работать в команде;
- формирование коммуникативных навыков;
- формирование навыков анализа и самоанализа;
- формирование целеустремлённости и усидчивости в процессе творческой, исследовательской работы и учебной деятельности.

#### **Предметные:**

- формирование понятий «ПЭВМ», «ОС», «программа»;
- формирование понятий о правилах безопасной работы на компьютер;
- формирование понятий об основных правилах и методах решения задач на ПЭВМ;
- формирование понятий о составе компьютерной системы;
- формирование основных приёмов работы с изученными программами и основными элементами операционной системы;
- формирование математического и логического стилей мышления.

# **Метапредметные:**

- формирование умения ориентировки в системе знаний;
- формирование умения выбора наиболее эффективных способов решения задач на компьютере в зависимости от конкретных условий;
- формирование приёмов проектной деятельности, включая умения видеть проблему, формулировать тему и цель проекта, составлять план своей деятельности, осуществлять действия по реализации плана, результат своей деятельности соотносить с целью, классифицировать, наблюдать, проводить эксперименты, делать выводы и заключения, доказывать, защищать свои идеи, оценивать результаты своей работы;
- формирование умения распределения времени;
- формирование умений успешной самопрезентации.

#### **Комплекс организационно-педагогических условий**

#### **Материально-техническое обеспечение:**

- столы для компьютера;
- компьютерные стулья;
- шкафы для дидактических материалов, пособий;
- специальная и научно-популярная литература для педагога и учащихся;
- канцтовары;

#### **Информационное обеспечение:**

- персональный компьютер (на каждого участника);
- мультимедийный проектор;
- видеоматериалы разной тематики по программе;
- оргтехника;

• **выход в сеть Internet**;

# **Аппаратное обеспечение:**

- Процессор не ниже Core2 Duo;
- Объем оперативной памяти не ниже 4 Гб DDR3;
- Дисковое пространство не менее 128 Гб;
- Монитор диагональю не менее 19';

# **Программное обеспечение:**

- Операционная система Windows 7 или выше;
- Adobe Acrobat или другой просмотрщик PDF файлов;
- $7 Zip;$
- Microsoft Office 2007 или выше;
- Paint.NET или другой растровый графический редактор;
- Любой браузер для интернет-серфинга.

# **Методические материалы**

Занятия проводятся в следующих формах: лекции, семинары, практические задания. *Дидактический материал*, необходимый для проведения занятий:

- краткие конспекты материалов для лекций;
- распечатки заданий для практикумов;
- презентационные материалы для объяснения;
- карточки с индивидуальными заданиями.

# **Методы обучения:**

- Словесный: объяснение нового материала; рассказ обзорный для раскрытия новой темы; беседы с учащимися в процессе изучения темы.
- Наглядный: применение демонстрационного материала, наглядных пособий, презентаций по теме.
- Практический: индивидуальная и совместная продуктивная деятельность, выполнение учащимися определенных заданий, решение задач.
- Интерактивный: создание специальных заданий, моделирующих реальную жизненную ситуацию, из которой учащимся предлагается найти выход.

# **Технологии:**

1. Технология проблемного диалога. Учащимся не только сообщаются готовые знания, но и организуется такая их деятельность, в процессе которой они сами делают «открытия», узнают что- то новое и используют полученные знания и умения для решения жизненных задач.

2. Технология коллективного взаимообучения («организованный диалог», «сочетательный диалог», «коллективный способ обучения» (КСО), «работа учащихся в парах сменного состава») позволяет плодотворно развивать у обучаемых самостоятельность и коммуникативные умения.

3. Игровая технология. Игровая форма в образовательном процессе создаётся при помощи игровых приёмов и ситуаций, выступающих как средство побуждения к деятельности. Способствует развитию творческих способностей, продуктивному сотрудничеству с другими учащимися. Приучает к коллективным действиям, принятию решений, учит руководить и подчиняться, стимулирует практические навыки, развивает воображение.

4. Элементы здоровьесберегающих технологий являются необходимым условием снижения утомляемости и перегрузки учащихся.

5. Проектная технология предлагает практические творческие задания, требующие от учащихся их применение для решения проблемных заданий, знания материала на данный исторический этап. Овладевая культурой проектирования, школьник приучается творчески мыслить, прогнозировать возможные вариантырешения стоящих перед нимзадач.

6. Информационно-коммуникационные технологии активизируют творческий потенциал учащихся; способствует развитию логики, внимания, речи, повышению качества знаний; формированию умения пользоваться информацией, выбирать из нее необходимое для принятия решения, работать со всеми видами информации, программным обеспечением, специальными программами и т.д.

# **Календарный учебный график**

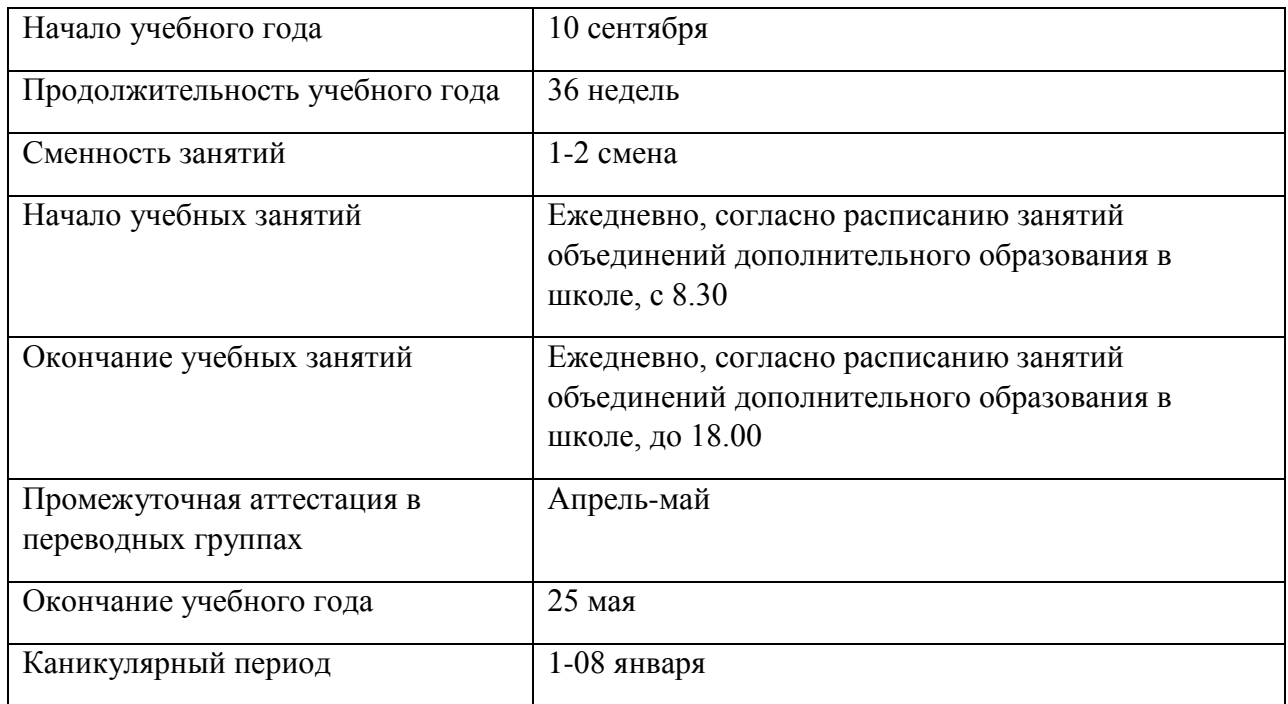

# **Список литературы**

# **Литература для педагога**

- 1. Коджаспирова Г. М. Педагогика в схемах и таблицах. Учебное пособие/ Коджаспирова Г. М. – М.: Издательство «Проспект», 2019. – 247 с.
- 2. Ульянов О. В., Юдин М. В. Документы, рефераты, шаблоны в WORD. Пошаговые примеры. Справочник-практикум/ Ульянов О. В., Юдин М. В. – М: Издательство «Наука и техника», 2023. – 320 с.
- 3. Симонович, С.В; Евсеев, Г. А. Практическая информатика / Симонович С. В, Евсеев Г. А – М.: Издательство «АСТ-Пресс Книга», 2011. - 480 c.

# **Литература для родителей и учащихся**

- 1. Антошин М.К. Учимся рисовать на компьютере / М.К. Антошин. М.: Издательство «Айрис», 2016. - 160 c.
- 2. Симонович С.В. Занимательный компьютер. Книга для детей, учителей и родителей / С.В. Симонович, Г.А. Евсеев. - М.: Издательство «АСТ-Пресс», 2012. - 368 c.
- 3. Жуков Иван. Большая книга работы на компьютере и ноутбуке. Просто и понятно в любом возрасте / Иван Жуков. – М: Издательство «АСТ», 2018. – 286 с.